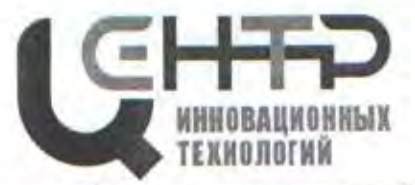

Управление образования города Батайска

Муниципальное бюджетное учреждение дополнительного образования «Центр развития детей и юношества на основе инновационных технологий» (МБУ ДО «ЦИТ»)

РАССМОТРЕНО и СОГЛАСОВАНО на Педагогическом совете протокол от 25.08.2022 № 1

Н.Н. Хижняков

УТВЕРЖДАЮ Директор MBY ДО «ЦИТ» **Н.Н Хижняков** от 25.08.2022 № 105 Приказ

председатель

#### ДОПОЛНИТЕЛЬНАЯ ОБЩЕОБРАЗОВАТЕЛЬНАЯ ОБЩЕРАЗВИВАЮЩАЯ ПРОГРАММА детского объединения «Компьютерная графика»

#### НАПРАВЛЕННОСТЬ: ТЕХНИЧЕСКАЯ

Уровень программы: углубленный Возраст обучающихся: 7 - 12 лет Срок реализации: 3 года

> Автор-составитель: Виноградова Наталья Юрьевна, педагог дополнительного образования

г. Батайск 2022

# **ОГЛАВЛЕНИЕ**

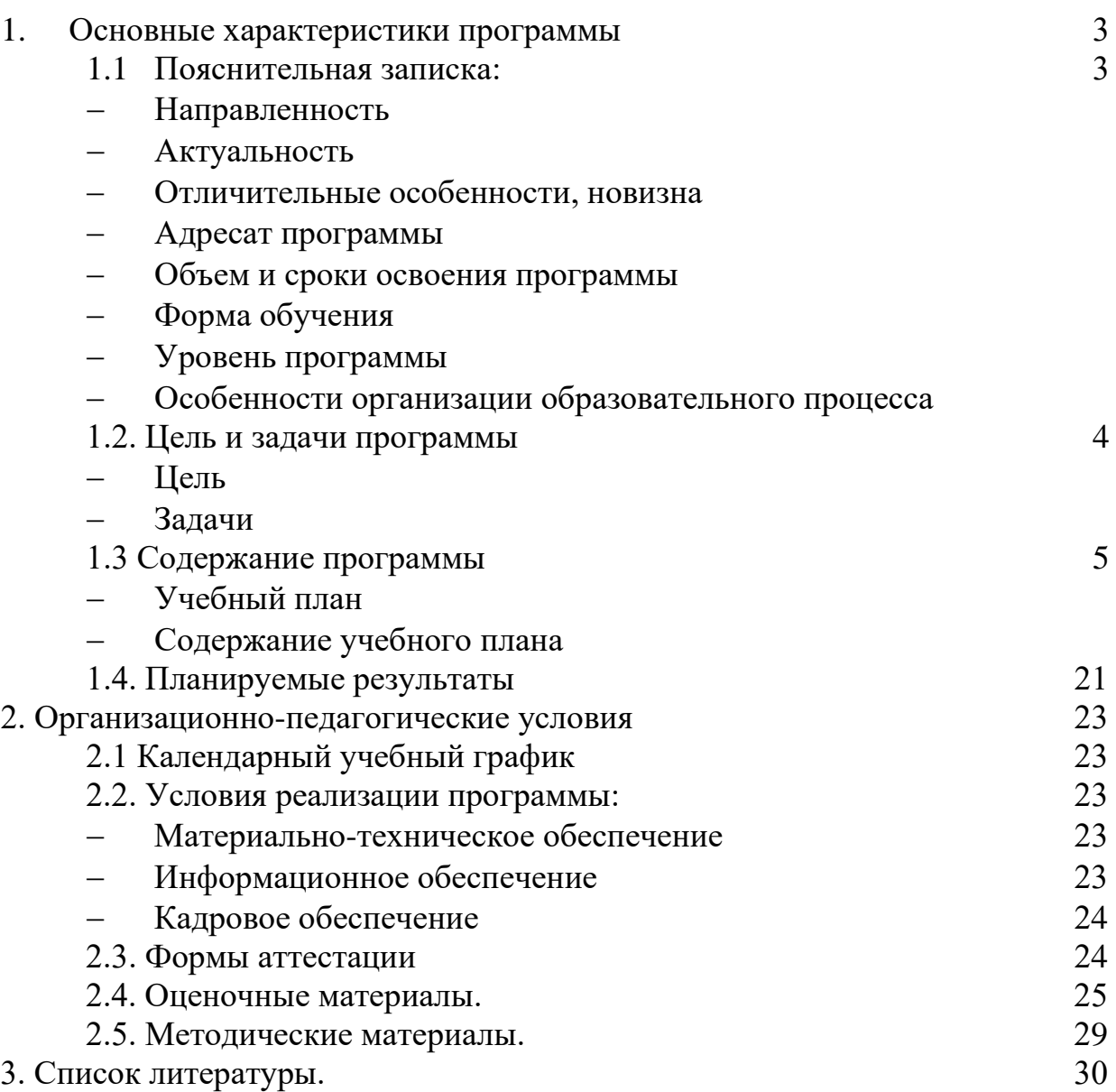

# **1. ОСНОВНЫЕ ХАРАКТЕРИСТИКИ ПРОГРАММЫ**

# **1.1. ПОЯСНИТЕЛЬНАЯ ЗАПИСКА**

Образовательная программа «Компьютерная графика» имеет *техническую направленность*, т.к. включает опыт освоения информационных технологий и предполагает освоение навыков работы с современными программами.

*Актуальность* программы обусловлена повсеместным использованием графики в различных отраслях и сферах деятельности человека. Программа дает обучающимся возможность получить теоретические знания и практические навыки работы в векторной программе, позволяет расширить знания в области информационных технологий, помогает определиться в выборе будущей профессии, стать востребованными на рынке труда, способствует развитию интеллекта, формированию социально-активной личности.

*Отличительные особенности, новизна* программы заключается в сочетании технической и художественной подготовки обучающихся, т.к. для успешного овладения компьютерной графикой необходимо знание основ рисунка, живописи, композиции и цветоведения, законов формообразования; а также умение соединять технические навыки с «полетом» творческой фантазии. Программа позволит выявить заинтересованных обучающихся, оказать им помощь в формировании навыков работы в векторной программе CorelDraw, растровой графики в программах Adobe Photoshop, Scratch повысить уровень их пространственного мышления и воображения. Программа является мощным образовательным инструментом, который не только позволяет привить обучающемуся привычку использовать готовое, а обучает создавать, воплощать свои конструкторские и дизайнерские идеи.

Важным аспектом программы является использование в процессе обучения бесплатной программы для работы с векторной графикой CorelDraw, растровой графики в программах Adobe Photoshop.

Программа разработана на основе программы «Компьютерная графика» (разработчик Гаврюшина В.А., педагог ГБОУ Школа № 902 «Диалог» г. Москвы, 2017)

#### *Адресат программы:*

Программа адресована детям от 7 до 12 лет, которые интересуются современными компьютерными технологиями и хотят в будущем приобрести престижную профессию в сфере IT-дизайна. Также программа будет полезна детям, которые хотят научиться основам работы в сфере компьютерной графики.

#### *Объем и сроки освоения программы.*

Сроки освоения дополнительной общеобразовательной общеразвивающей программы «Компьютерная графика» – 3 года.

Объем программы – 576 часов. На реализацию учебного материала данной образовательной программы учебным планом отведено:

1 год обучения - 144 часа (60 часов на теоретические занятия, 84 часа на выполнение практических заданий);

2 год обучения – 216 часов (104 часа на теоретические занятия, 112 часов на выполнение практических заданий);

3 год обучения – 216 часов (71 час на теоретические занятия, 145 часов на выполнение практических заданий).

#### *Форма обучения* – очная.

*Уровень программы* - углублённый.

*Особенности организации образовательного процесса.*

Форма реализации образовательной программы – традиционная.

#### *Организационные формы обучения.*

Занятия приводятся по группам, группы формируются из обучающихся в возрасте от 7 до 12 лет.

#### *Режим занятий:*

1 год - 2 раза в неделю, по 2 академических часа продолжительностью по 45 минут, перерыв 10 минут;

2 год – 3 раза в неделю по 2 академических часа продолжительностью по 45 минут, перерыв 10 минут,

3 год – 3 раза в неделю по 2 академических часа продолжительностью по 45 минут, перерыв 10 минут.

При выполнении практических работ за компьютером, через каждые 15 минут работы предусмотрен отдых, учащимися выполняется разминка или гимнастика для снятия утомления. Занятия состоят из теоретической и практической части без использования компьютера, и практической, с использованием компьютера. Для снятия утомления организуются физкультминутки, выполняется гимнастика.

## **1.2.ЦЕЛИ И ЗАДАЧИ ПРОГРАММЫ**

*Цель* программы – приобщение к научно-техническому творчеству через изучение графического редактора CorelDraw, Adobe Photoshop, раскрытие и реализация личностного потенциала, развитие и стимулирование познавательной и творческой активности обучающихся.

*Задачи* дополнительной общеобразовательной общеразвивающей программы «Компьютерная графика»:

#### *Предметные (образовательные):*

сформировать представления об основах компьютерной графики, её назначении, перспективах развития;

обучить эффективной работе в программе CorelDraw, Adobe Photoshop, Scratch;

сформировать представления об основных инструментах и операциях для работы в программе CorelDraw, Adobe Photoshop, Scratch;

ознакомить с основами знаний в области композиции, формообразования, цветоведения и верстки;

обучить основным принципам создания графических объектов.

#### *Метапредметные (развивающие):*

развивать инженерное мышление, навыки моделирования, эффективного использования компьютерных систем;

развивать мыслительные, творческие, коммуникативные способности обучающихся;

развивать любознательность в области цифрового дизайна;

развивать интеллектуальные и практические умения, самостоятельно приобретать и применять на практике полученные знания.

#### *Личностные (воспитательные):*

воспитывать устойчивый интерес к цифровому дизайну;

воспитывать информационную культуру как составляющую общей культуры современного человека;

формировать потребность в творческой деятельности, стремление к самовыражению через техническое творчество.

#### **1.3. СОДЕРЖАНИЕ ПРОГРАММЫ**

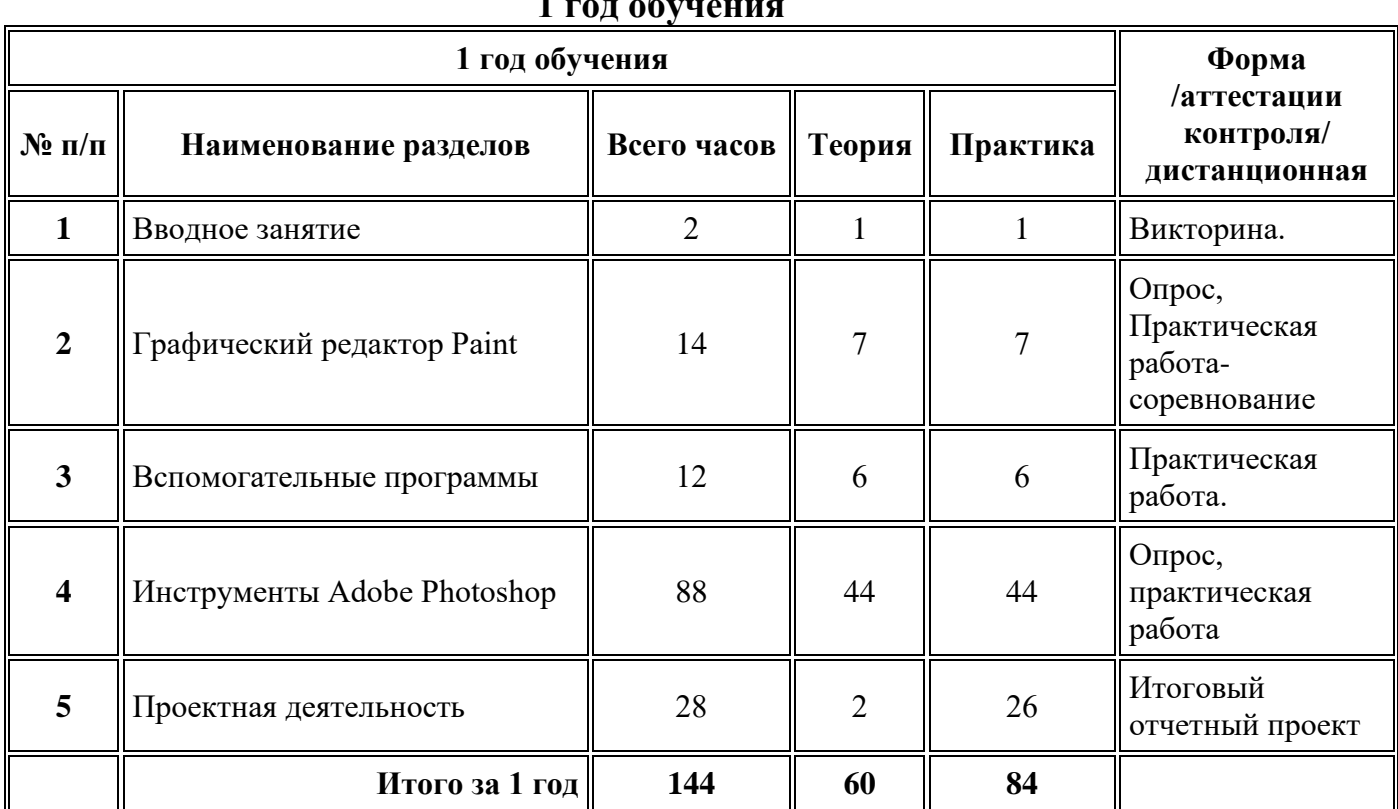

# **УЧЕБНО-ТЕМАТИЧЕСКИЙ ПЛАН 1 год обучения**

#### **СОДЕРЖАНИЕ УЧЕБНО-ТЕМАТИЧЕСКОГО ПЛАНА. 1 год обучения**

#### **Раздел 1. Вводное занятие.**

*Теория:* 

*1.* Введение. Цели и задачи курса. *Практика:*

#### 1. Знакомство с рабочим кабинетом.

#### **Раздел 2. Графический редактор Paint.** *Теория:*

- 1. Мышь как с кистью для рисования.
- 2. Панели Paint. Цветовая палитра.
- 3. Фон.
- 4. Линия
- 5. Фигуры.
- 6. Текст.
- 7. Сохранение документа.

#### *Практика:*

- 1. Работа с кистью.
- 2. Работа с цветовой палитра.
- 3. Изменение фона.
- 4. Отрисовка линии.
- 5. Работа с фигурами.
- 6. Набор текста.
- 7. Работа с документом.

#### **Раздел 3. Вспомогательные программы.**

#### *Теория:*

- 1. Power Point и его графический интерфейс.
- 2. Вставка изображений. Добавление рисунков из файла.
- 3. Объекты Power Point..
- 4. Повороты, отражение и сдвиг объектов.
- 5. Объекты в одной картинке.
- 6. Звуковые эффекты.

#### *Практика:*

- 1. Работа с вкладками.
- 2. Работа с рисунками.
- 3. Преобразование объектов.
- 4. Изменение объектов.
- 5. Размещение объектов в одной картинке.
- 6. Преобразование звука.

# **Раздел 4 Инструменты Adobe Photoshop**

#### *Теория:*

- 1. Интерфейс.
- 2. Виды и форматы изображений. Особенности и параметры растровых изображений.
- 3. Настройка системы. Организация палитр.
- 4. Открытие и закрытие изображения. Изменение параметров изображения.
- 5. Способы интерполяции. Изменение размеров канвы. Обрезка изображения
- 6. Отмена действий. Обзор способов выделения областей изображения.
- 7. Действия с выделенной областью: масштабирование, поворот, искажение выделенной области.
- 8. Приёмы выделения областей сложной формы.
- 9. Коррекция.
- 10.Линейки, сетки, направляющих.
- 11.Многослойное изображение.
- 12.Связывание слоёв.
- 13.Трансформация.
- 14.Создание коллажей.
- 15.Слои.
- 16.Спецэффекты.
- 17.Слияние слоёв.
- 18.Кисти.
- 19.Инструменты свободного рисования.
- 20.Перо.
- 21.Аэрограф, карандаш, ластик.
- 22.Цвет кисти.
- 23.Цветовые модели.
- 24.Непрозрачность.
- 25.Режимы наложения.
- 26. Градиентные переходы.
- 27.Техника ретуширования.
- 28.Фильтр.
- 29.Общие сведения о каналах. Виды каналов.
- 30.Маска слоя.
- 31.Основные операции коррекции изображения.
- 32.Сканирование и коррекция изображения.
- 33.Сохранение файл в различных форматах.
- 34.Изменение цвета глаз.
- 35.Создание текста с эффектом синевы.
- 36.Создание текста с эффектом огня.
- 37.Создание стеклянного эффекта.
- 38.Преобразование чёрно белой фотографии в цветную.
- 39.Создание эффекта дыма.
- 40.Простейшие восстановление старой фотографии.
- 41.Создания эффекта замороженного текста.
- 42.Создание искусственного заката по средствам программы Adobe Photoshop.
- 43.Проект и основные этапы его разработки. Требования по защите проектной работы.
- 44.Создание проекта на свободную тему, при помощи изученных эффектов. *Практика:*
	- 1. Вкладки.
	- 2. Настройка параметров.
	- 3. Настройка палитр.
	- 4. Изменение параметров.
	- 5. Изменение размеров канвы.
- 6. Работа с выделенной областью.
- 7. Изменения в выделенной области.
- 8. Работа со сложной формой.
- 9. Коррекция изображения.
- 10.Работа с направляющими.
- 11.Многослойное изображение.
- 12.Связывание слоёв.
- 13.Трансформация.
- 14.Создание коллажей.
- 15. Работа со слоями.
- 16.Использование спецэффектов.
- 17.Слияние в слоях.
- 18.Изменение Кисти.
- 19.Освоение свободного рисования.
- 20.Обрисовка Пером.
- 21.Аэрограф, карандаш, ластик, как средство рисования.
- 22.Выбор цвета кисти.
- 23.Цветовые модели.
- 24.Непрозрачность в рисунке.
- 25.Изменяем режимы наложения.
- 26.Создание градиентных переходов.
- 27.Использование техники ретуширования.
- 28. Применение фильтров.
- 29.Изменение фото при помощи каналов.
- 30.Используем маску слоя.
- 31.Основные операции коррекции изображения.
- 32.Сканирование изображения.
- 33.Работа с форматами.
- 34.Применение эффектов в цветах.
- 35.Создание текста с эффектом синевы.
- 36.Создание текста с эффектом огня.
- 37.Создание стеклянного эффекта.
- 38.Преобразование чёрно белой фотографии в цветную.
- 39.Создание эффекта дыма.
- 40.Простейшие восстановление старой фотографии.
- 41.Создания эффекта замороженного текста.
- 42.Создание искусственного заката.
- 43.Отработка навыков работы с пером.
- 44.Применяем изученные эффекты.

#### **Раздел 5. Проектная деятельность.**

*Теория:*

- 1. Подготовка к созданию проектных заданий. Основные этапы их разработки.
- 2. Правила разработки проектов.

# Практика:

- 1. Основы презентации.
- 2. Как создать презентацию.
- 3. Принципы представления проекта и его защита.
- 4. Векторная графика.
- 5. Изучение роли компьютерной графики в жизни человека.
- 6. Бой кисть и компьютерной графики.
- 7. Растровое изображение какое оно?
- 8. Виды компьютерной графики.
- 9. Растровая графика в дизайне.
- 10. Программы Растровой графики.
- 11. Программы Векторной графики.
- 12.В мире компьютерной графики.
- 13. Компьютерная графика и области её применения.
- 14. Что такое компьютерная графика?
- 15. Основные задачи компьютерной графики.
- 16. Виды графических систем. Основные достоинства и недостатки.
- 17. Графические системы с векторным сканированием.
- 18. Растровые графические системы. Основные характеристики растра.
- 19. Растровые графические системы. Построчная и чересстрочная развертки растра.
- 20. Форматы графических файлов.
- 21. Векторные форматы графических файлов. Основные достоинства и недостатки.
- 22. Растровые форматы графических файлов. Основные достоинства и недостатки.
- 23. Векторные рисунки.
- 24. Планета компьютерной графики.
- 25. Растровые рисунки.
- 26.Что такое графический рисунок?

#### УЧЕБНО-ТЕМАТИЧЕСКИЙ ПЛАН 2 год обучения

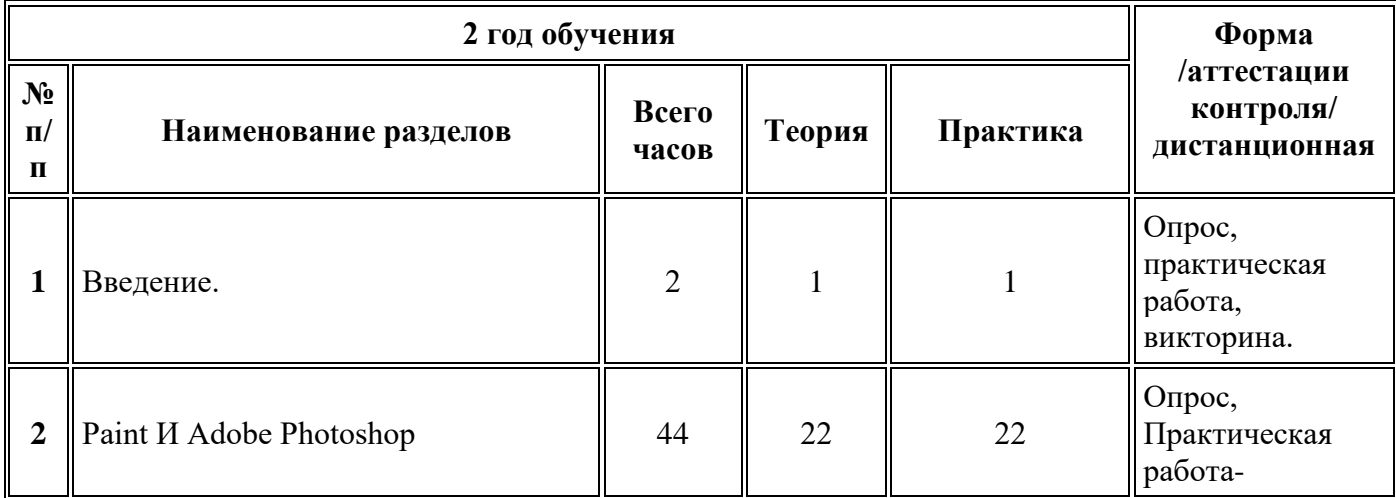

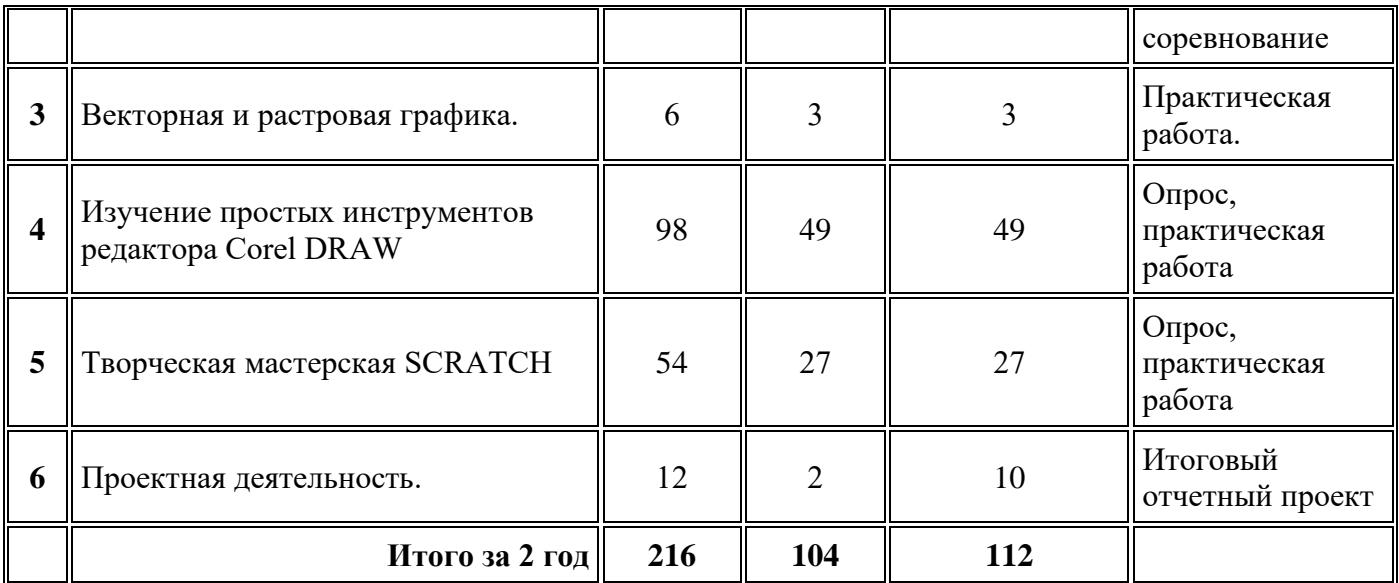

## **СОДЕРЖАНИЕ УЧЕБНО-ТЕМАТИЧЕСКОГО ПЛАНА. 2 год обучения**

#### **Раздел 1. Введение.**

*Теория:* 

1. Введение. Цели и задачи курса.

*Практика:*

1. Практическое занятие: «Обзор курса»

# **Раздел 2. Paint И Adobe Photoshop**

*Теория:* 

- 1. Цветовые схемы.
- 2. Работа с мышкой как с кистью для рисования.
- 3. Повторение и тренинг названия кнопок в Paint, Adobe Photoshop*.*
- 4. Включение текста в рисунок.
- 5. Рисование геометрических фигур.
- 6. Разработка шаблона поздравительной открытки обрисовка по фото.
- 7. Возможности программы Adobe Photoshop. Интерфейс.
- 8. Виды и форматы изображений.
- 9. Организация палитр.
- 10. Параметры изображения.
- 11. Способы интерполяции.

12. Отмена действий. Обзор способов выделения областей изображения.

- 13. Масштабирование, поворот, искажение выделенной области.
- 14. Приёмы выделения областей сложной формы.
- 15. Коррекция области: изменение яркости и контраста.
- 16. Использование линейки, сетки, направляющих при выделении.
- 17. Создание многослойного изображения.
- 18. Связывание слоёв. Трансформация.
- 19. Создание коллажей.
- 20. Работа со слоями многослойного изображения.
- 21. Спецэффекты на слоях:
- 22. Слияние слоёв.

# *Практика:*

- 1. Практическое занятие Схемы<br>2. Практическое занятие Отрисо
- 2. Практическое занятие Отрисовка кистью
- 3. Практическое занятие тест на знание кнопок в Paint, Adobe

# Photoshop

- 4. Практическое занятие работа с текстом
- 5. Практическое занятие рисуем фигуры
- 6. Практическое занятие перо
- 7. Практическое занятие тест Вкладки
- 8. Практическое занятие работаем с форматами.
- 9. Практическое занятие Палитра цветов.
- 10. Практическое занятие Что такое параметры изображения?
- 11. Практическое занятие Интерполяция
- 12. Практическое занятие Способы выделения изображений.
- 13. Практическое занятие Работа с выделенной областью
- 14. Практическое занятие Сложные формы
- 15. Практическое занятие Изменение яркости и контраста
- 16. Практическое занятие Направляющие.
- 17. Практическое занятие Многослойность.
- 18. Практическое занятие Слои
- 19. Практическое занятие Трансформация изображения.
- 20. Практическое занятие Слои в работе.
- 21. Практическое занятие Игра спецэффектов.
- 22. Практическое занятие Слияние

## **Раздел 3. Векторная и растровая графика.**

- *Теория:*
	- 1. Понятия и виды компьютерной графики.
	- 2. Цветовые разрешения и цветовая модель.
	- 3. Программные средства для трехмерной графики.

## *Практика:*

- 1. Практическое занятие Растровая графика.
- 2. Практическое занятие Векторная графика.
- 3. Практическое занятие Трехмерная графика.

#### **Раздел 4. Изучение простых инструментов редактора CorelDRAW.** *Теория:*

- 1. Интерфейс CorelDRAW.
- 2. Инструменты группы Рисование.
- 3. Выделение объектов
- 4. Способы перемещения выделенного объекта
- 5. Вращение и перекос
- 6. Растягивание и сжатие
- 7. Зеркальное отображение
- 8. Копирование и клонирование
- 9. Позиционирование, группирование и выравнивание объектов.
- 10. Инструмент Контур
- 11. Инструмент Заливка.
- 12. Инструменты Интерактивная заливка и Заливка сетки.
- 13. Инструмент Форма.
- 14. Типы узлов.
- 15. Инструмент Выравнивание.
- 16. Инструменты Нож и Ластик.
- 17. Логические операции (объединение, пересечение, вычитание и др.)
- 18. Специальные эффекты. Изображение в перспективе.
- 19. Оболочка объекта и ее модификация
- 20. Пошаговый переход одного объекта в другой и по направляющей.
- Трехмерное изображение объекта.
- 22. Эффект Контур объекта, эффект линзы.
- 23. Фигурная обрезка.
- 24. Интерактивная деформация.
- 25. Интерактивная тень
- 26. Инструмент Текст
- 27. Размещение текста вдоль замкнутых и незамкнутых контуров,
- 28. Размещение текста внутри контура.
- 29. Обтекание иллюстрации текстом.
- 30. Преобразование текста в кривые.
- 31. Подготовка композиционного решения макета рекламы.
- 32. Подготовка компонентов макета.
- 33. Создание графического объекта с эффектом рельефа.
- 34. Создание текста с эффектом объема.
- 35. Создание пользовательской кисти для декорирования макета.
- 36. Подготовка композиционного решения макета визитки.
- 37. Подготовка компонентов макета.
- 38. Создание графического объекта с эффектом рельефа.
- 39. Создание текста с эффектом объема.
- 40. Создание пользовательской кисти для декорирования макета.
- 41. Подготовка композиционного решения макета банера.
- 42. Подготовка компонентов макета.
- 43. Создание графического объекта с эффектом рельефа.
- 44. Создание текста с эффектом объема.
- 45. Создание пользовательской кисти для декорирования макета.
- 46. Подготовка композиционного решения макета открытки.
- 47. Подготовка компонентов макета.
- 48. Создание графического объекта с эффектом рельефа.
- 49. Кисти для декорирования макета.

# *Практика:*

- 1. Векторина Интерфейс CorelDRAW
- 2. Рисование в CorelDRAW.
- 3. Выделение объектов
- 4. Способы перемещения выделенного объекта
- 5. Вращение и перекос
- 6. Растягивание и сжатие
- 7. Зеркальное отображение
- 8. Копирование и клонирование
- 9. Позиционирование, группирование и выравнивание объектов.
- 10. Инструмент Контур
- 11. Инструмент Заливка.
- 12. Инструменты Интерактивная заливка и Заливка сетки.
- 13. Инструмент Форма.
- 14. Типы узлов.
- 15. Инструмент Выравнивание.
- 16. Инструменты Нож и Ластик.
- 17. Логические операции (объединение, пересечение, вычитание и др.)
- 18. Специальные эффекты. Изображение в перспективе.
- 19. Оболочка объекта и ее модификация
- 20. Пошаговый переход одного объекта в другой и по направляющей.
- 21. Трехмерное изображение объекта.
- Эффект Контур объекта, эффект линзы.
- 23. Фигурная обрезка.
- 24. Интерактивная деформация.
- 25. Интерактивная тень
- 26. Инструмент Текст
- Размещение текста вдоль замкнутых и незамкнутых контуров,
- 28. Размещение текста внутри контура.
- 29. Обтекание иллюстрации текстом.
- 30. Преобразование текста в кривые.
- Подготовка композиционного решения макета рекламы.
- 32. Подготовка компонентов макета.
- 33. Создание графического объекта с эффектом рельефа.
- 34. Создание текста с эффектом объема.
- 35. Создание пользовательской кисти для декорирования макета.
- 36. Подготовка композиционного решения макета визитки.
- 37. Подготовка компонентов макета.
- 38. Создание графического объекта с эффектом рельефа.
- 39. Создание текста с эффектом объема.
- 40. Создание пользовательской кисти для декорирования макета.
- 41. Подготовка композиционного решения макета банера.
- 42. Подготовка компонентов макета.
- 43. Создание графического объекта с эффектом рельефа.
- 44. Создание текста с эффектом объема.
- 45. Создание пользовательской кисти для декорирования макета.
- 46. Подготовка композиционного решения макета открытки.
- 47. Подготовка компонентов макета.
- 48. Создание графического объекта с эффектом рельефа.

# 49. Кисти для декорирования макета.

# **Раздел 5. Творческая мастерская SCRATCH** *Теория:*

- 1. Интерфейс SCRATCH.<br>2. Что такое Scratch?
- 2. Что такое Scratch?
- 3. Знакомство с блоками скорости
- 4. Знакомство с эффектами
- 5. Знакомство с отрицательным числом
- 6. Знакомство с пером
- 7. Циклы
- 8. Условный блок
- 9. Готовые объекты с интернета
- 10. Что такое координаты х и у?
- 11. Знакомство с координатами
- 12. Знакомство с координатной плоскостью
- 13. Программирование персонажей
- 14. Рисование персонажей
- 15. Рисование кистью.
- 16. Группировка.
- 17. Дублирование.
- 18. Создание спрайтов и выплывающих подсказок
- 19. Переменные.
- 20. Создание спрайтов 1
- 21. Создание спрайтов 2
- 22. Создание спрайтов 3
- 23. Создание фонов
- 24. Работа с текстом
- 25. Несколько спрайтов
- 26. Несколько фонов.
- 27. Сохранение проектов.

## *Практика:*

1. Установка программы

2. Создание первого проекта, работа со блоками звука, создание своего звука.

- 3. Создание автомобиля с пятью скоростями
- 4. Создание проекта с различными эффектами.
- 5. Использование отрицательного числа в программе при создании

#### игры

- 6. Рисование с помощью пера
- 7. Создание различных видов циклов
- 8. Использование блоков в игре.
- 9. Создание мультфильма Полет с ускорителем «Флэппи Берд
- 10. Рисование по координатам
- 11. Практика: Игра «Кот математик»
- 12. Мультфильм «Кот и летучая мышь»
- 13. Игра «Лабиринт»
- 14. Мультфильм «Пико и приведение»
- 15. Игра «Пройди сквозь кактусы»
- 16. Игра «Лабиринт»
- 17. Создание и усложнение игры Игра «Вертолет»
- 18. Игра «Лабиринт»
- 19. Создание мультфильма «Акула и рыбка»
- 20. Программирование спрайтов.
- 21. Создание игры игра «Защита базы»
- 22. Создание игры «Космос»
- 23. Cоздание игры «Ведьма и Волшебник»
- 24. Создание игры ТАНКИ
- 25. Создание игры ВОЗДУШНЫЙ ШАР
- 26. Создание викторины Привет, SCRATCH!
- 27. Создание мультфильмов «Ведьма и Волшебник»

## **Раздел 6. Проектная деятельность.**

*Теория:*

1. Подготовка к созданию проектных заданий. Основные этапы их разработки.

2. Правила разработки проектов.

#### *Практика:*

- 1. «О себе, о городе, о будущем**»**
- «Мы за здоровый образ жизни».
- 3. «Я и моя семья»
- 4. «Зелёная планета»
- 5. «Чудеса света»
- 6. «Страна дорожных знаков»
- 7. «Люблю природу русскую»
- 8. «Путешествие по солнечной системе»
- 9. «Картинки моего города»
- 10. «Я помню, я горжусь»

# **УЧЕБНО-ТЕМАТИЧЕСКИЙ ПЛАН**

#### **3 год обучения**

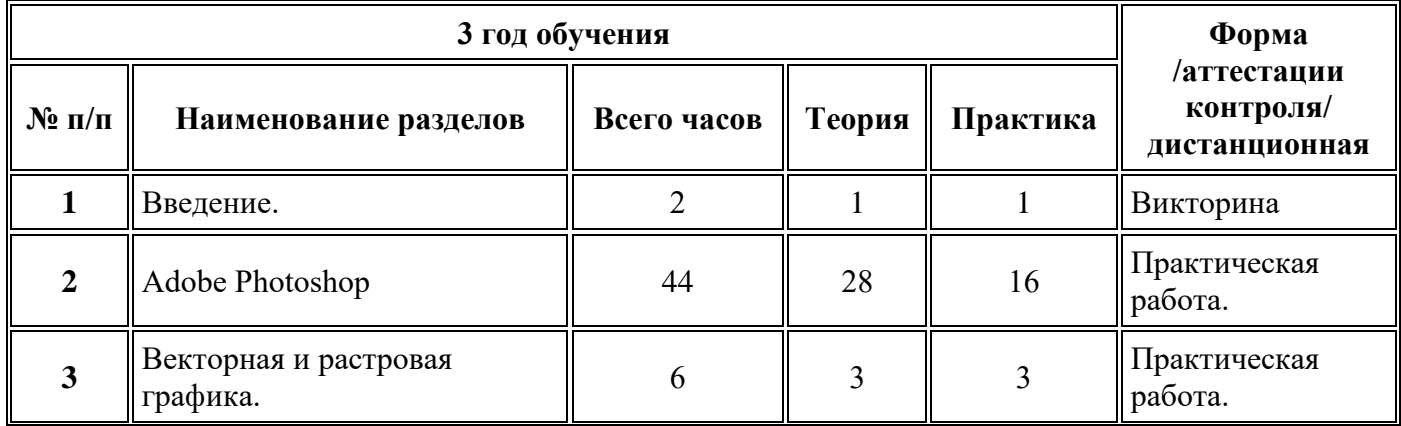

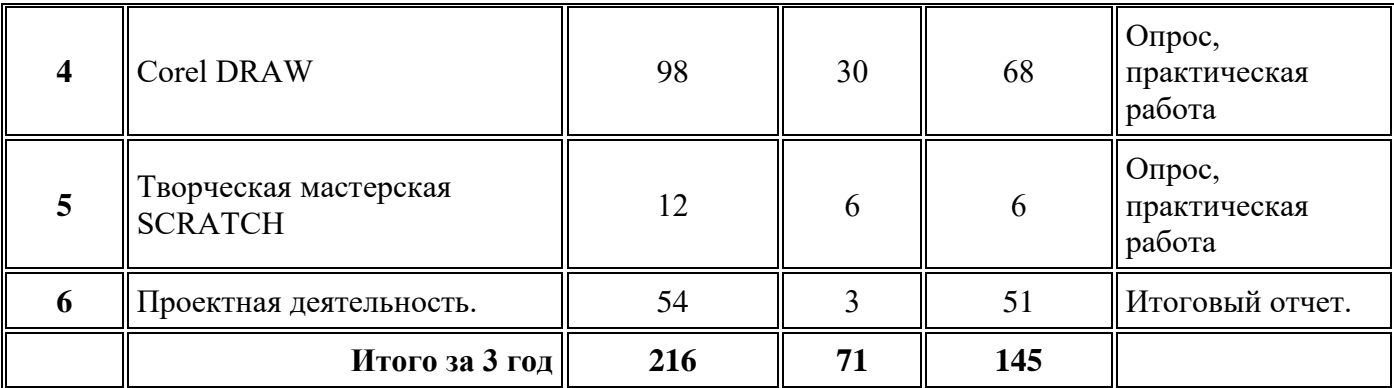

# **СОДЕРЖАНИЕ УЧЕБНО-ТЕМАТИЧЕСКОГО ПЛАНА. 3 год обучения**

## **Раздел 1. Введение.**

*Теория:* 

1. Введение. Цели и задачи курса

*Практика:*

1. Практическое занятие: «Обзор курса»

# **Раздел 2. Adobe Photoshop**

*Теория:* 

1. Цветовые схемы.

2. Работа с мышкой как с кистью для рисования.

3. Повторение и тренинг названия кнопок в Paint, Adobe Photoshop*.*

4. Включение текста в рисунок.

5. Рисование геометрических фигур.

6. Разработка шаблона поздравительной открытки обрисовка по фото.

7. Возможности программы Adobe Photoshop. Интерфейс.

8. Виды и форматы изображений. Особенности и параметры растровых изображений .

9. Настройка системы. Организация палитр.

10. Открытие и закрытие изображения. Изменение параметров изображения.

11. Способы интерполяции. Изменение размеров канвы. Обрезка изображения

12. Отмена действий. Обзор способов выделения областей изображения.

13. Действия с выделенной областью: масштабирование, поворот, искажение выделенной области.

- 14. Приёмы выделения областей сложной формы.
- 15. Коррекция области: изменение яркости и контраста.
- 16. Использование линейки, сетки, направляющих при выделении.
- 17. Создание многослойного изображения.
- 18. Связывание слоёв. Трансформация.
- 19. Создание коллажей.
- 20. Работа со слоями многослойного изображения.
- 21. Спецэффекты на слоях:
- 22. Слияние слоёв.
- 23. Инструменты свободного рисования.
- 24. Использование кистей, аэрографа, карандаша, ластика.
- 25. Выбор цвета кисти.
- 26. Выбор параметров кисти. Непрозрачность.
- 27. Цветовые модели.
- 28. Создание градиентных переходов.

#### *Практика:*

- 1. Открытка День программиста
- 2. Открытка День рождения смайлика
- 3. Открытка День интернета.
- 4. Открытка День пожилых людей.
- 5. Открытка День учителя
- 6. Открытка Всемирный день улыбки.
- 7. Открытка Международный день анимации.
- 8. Открытка Всемирный день городов.
- 9. Открытка День народного единства.
- 10. Открытка День синички.
- 11. Открытка День рождения Деда Мороза.
- 12. Открытка День матери.
- 13. Открытка День сетевика.
- Открытка Всемирный день Компьютерной графики.
- 15. Открытка День информатики.
- 16. Открытка Международный день чая.

## **Раздел 3. Векторная и растровая графика.**

*Теория:*

- 1. Растровая графика.<br>2. Векторная графика.
- 2. Векторная графика.
- 3. Трёхмерная графика.

## *Практика:*

- 1. Приёмы работы Растровая графика.
- 2. Приёмы работы Векторная графика.
- 3. Приёмы работы Трёхмерная графика.

# **Раздел 4. CorelDRAW.**

## *Теория:*

- 1. Интерфейс CorelDRAW.
- 2. Инструменты группы Рисование.
- 3. Выделение объектов
- 4. Способы перемещения выделенного объекта
- 5. Вращение и перекос
- 6. Растягивание и сжатие
- 7. Зеркальное отображение
- 8. Копирование и клонирование
- 9. Позиционирование, группирование и выравнивание объектов.
- 10. Инструмент Контур
- 11. Инструмент Заливка.
- 12. Инструменты Интерактивная заливка и Заливка сетки.
- 13. Инструмент Форма.
- 14. Открытые и замкнутые контуры. Типы узлов.
- 15. Инструмент Выравнивание. Инструменты Нож и Ластик.
- 16. Логические операции (объединение, пересечение, вычитание и др.)
- 17. Специальные эффекты. Изображение в перспективе.
- 18. Оболочка объекта и ее модификация
- 19. Направляющие.
- 20. Трехмерное изображение объекта.
- 21. Контур объекта.
- 22. Эффект линзы.<br>23. Фигурная обре:
- Фигурная обрезка.
- 24. Интерактивная деформация.
- 25. Интерактивная тень
- 26. Инструмент Текст
- 27. Размещение текста вдоль замкнутых контуров.
- 28. Размещение текста вдоль незамкнутых контуров, внутри контура.
- 29. Обтекание иллюстрации текстом.
- 30. Преобразование текста в кривые.

#### *Практика:*

- 1. Изменить порядок расположения объектов
- 2. Выполнить взаимное выравнивание объектов
- 3. Докер Форма.
- 4. Применить к объектам команды группирования, комбинирования,
- сварки, пересечения и исключения
	- 5. Нарисовать бутылку методом объединения
	- 6. Используя все полученные навыки создать объекты.
	- 7. Создание пейзажа.
	- 8. Создать бусы, используя эффект перетекания.
	- 9. Создать объект используя эффект перетекания.
	- 10. Создать заштрихованный объект. Использовать пересечение.
	- 11. Создать рисунки, используя перетекание.
	- 12. Подготовка макета рекламы 1 этап.
	- 13. Подготовка макета рекламы 2 этап
	- 14. Подготовка макета рекламы 3 этап
	- 15. Подготовка макета открытки 1 этап.
	- 16. Подготовка макета открытки 2 этап.
	- 17. Создание графического объекта с эффектом рельефа.
	- 18. Создание эффекта линзы 1 этап.
	- 19. Создание эффекта линзы 2 этап
	- 20. Создание пользовательской кисти для декорирования макета.
	- 21. Печать на принтере, плоттере.
	- 22. Подготовка композиционного решения макета визитки.
	- 23. Печать на принтере, плоттере.
- 24. Подготовка макета буклета.
- 25. Создание графического объекта с эффектом рельефа.
- 26. Создание текста с эффектом объема.
- 27. Создание пользовательской кисти для декорирования макета.
- 28. Подготовка композиционного решения макета баннера.
- 29. Подготовка компонентов макета.
- 30. Печать на принтере, плоттере
- 31. Создание объекта с эффектом рельефа.
- 32. Печать на принтере, плоттере.
- 33. Создание текста с эффектом огня 1 этап.
- 34. Создание текста с эффектом огня 2 этап.
- 35. Создание текста с эффектом огня 3 этап.
- 36. Создание пользовательской кисти для декорирования макета.
- 37. Подготовка композиционного решения макета открытки.
- 38. Подготовка компонентов макета.
- 39. Создание графического объекта с эффектом снега.
- 40. Печать на принтере, плоттере.
- 41. Создание текста с эффектом объема 1 этап.
- 42. Создание текста с эффектом объема 2 этап.
- 43. Создание текста с эффектом объема 3 этап.
- 44. Печать на принтере, плоттере.
- 45. Создать картинки по образцу, используя изученные спецэффекты.
- 46. Создать пошагово следующую фигуру.
- 47. Создать пошагово следующую фигуру.цветок
- 48. Создание пользовательской кисти 1 для декорирования макета.
- 49. Создание пользовательской кисти 2 для декорирования макета.
- 50. Создание пользовательской кисти 3 для декорирования макета.
- 51. Операции над вершинами**.**
- 52. Ребусы. Использование графических примитивов и докеров
- 53. Создание сложных рисунков.
- 54. Изменение формы фигуры путем преобразования в кривые.
- 55. Заливка векторного изображения текстурой
- 56. Использование текста в векторном изображении
- 57. Создание сложных эффектов.
- 58. Экспорт векторного изображения в другие графические форматы
- 59. Создать перспективное изображение куба с отверстием 1 этап.
- 60. Создать перспективное изображение куба с отверстием 2 этап.
- 61. Создать перспективное изображение, состоящее из двух параллелепипедов и цилиндра.
- 62. Создать перспективное изображение монитора и системного блока 1 этап.

63. Создать перспективное изображение монитора и системного блока 2 этап.

64. Создать объекты, используя различные методы объединения и экструзию.

- 65. Создать картинки по образцу, используя изученные спецэффекты.
- 66. Создайте следующие логотипы, используя в векторном
- изображении текст и операции преобразования текста
	- 67. Придумайте и изобразите свой логотип 1 этап.
	- 68. Придумайте и изобразите свой логотип 2 этап.

## **Тема № 5. Творческая мастерская SCRATCH**

# *Теория:*

- 1. Интерфейс SCRATCH.<br>2. Эффекты. Контур. Зали
- 2. Эффекты. Контур. Заливка.
- 3. Позиционирование, группирование спрайтов.
- 4. Зарисовка костюма.
- 5. Движение.
- 6. Управление.

## *Практика:*

- 1. Создание спрайта.
- 2. Мультик В Космосе
- 3. Разработка игры Океанариум.
- 4. Создание и печать спрайтов на принтере.
- 5. Создание и печать открытки на плоттере.
- 6. Работаем Пером

#### **Раздел 6. Проектная деятельность.**

## *Теория:*

- 1. Подготовка к созданию проектных заданий.
- 2. Основные этапы разработки презентаций.
- 3. Правила разработки проектов.

## *Практика:*

- 1. «Мой город»<br>2. «Мы за злоро
- «Мы за здоровый образ жизни».
- 3. «7мь Я»
- 4. «Зелёная планета»
- 5. «Чудеса света»
- 6. «Страна дорожных знаков»
- 7. «Люблю природу русскую»
- 8. «Путешествие по солнечной системе»
- 9. «Картинки моего города»
- 10. «Я помню, я горжусь»
- 11. «Зимние фантазии»
- 12. Векторная и Растровая графика.
- 13. Изучение роли компьютерной графики в жизни человека.
- 14. Бой кисть и компьютерной графики.
- 15. Растровое изображение какое оно?
- 16. Виды компьютерной графики.
- 17. Векторная графика в дизайне.
- 18. Программы Растровой графики.
- 19. Программы векторной графики.
- 20. В мире компьютерной графики.
- 21. Компьютерная графика и области её применения.
- 22. Что такое компьютерная графика?
- 23. Векторная и Растровая графика.
- 24. Изучение роли компьютерной графики в жизни человека.
- 25. В мире программирования
- 26. Создание мультфильма Полет с ускорителем «Флэппи Берд
- 27. Рисование по координатам<br>28. Практика: Игра «Кот мате
- 28. Практика: Игра «Кот математик»
- 29. Мультфильм «Кот и летучая мышь»
- 30. Игра «Лабиринт»
- 31. Мультфильм «Пико и приведение»<br>32. Игра «Пройли сквозь кактусы»
- 32. Игра «Пройди сквозь кактусы»
- 33. Игра «Лабиринт»
- 34. Создание и усложнение игры Игра «Вертолет»
- 35. Игра «Лабиринт»
- 36. Создание мультфильма «Акула и рыбка»
- 37. Программирование спрайтов.
- 38. Создание игры «Защита базы»
- 39. Создание игры «Космос»
- 40. Создание игры «Ведьма и Волшебник»
- 41. Создание игры ТАНКИ
- 42. Создание игры ВОЗДУШНЫЙ ШАР
- 43. Создание викторины Привет, SCRATCH!
- 44. Создание мультфильмов «Ведьма и Волшебник».

## **1.4. ПЛАНИРУЕМЫЕ РЕЗУЛЬТАТЫ**

По итогам обучающиеся *будут знать:*

технику безопасности и требования, предъявляемые к организации рабочего места;

терминологию моделирования;

основные элементы, инструменты и операции для работы в программе CorelDraw;

основы векторной программы CorelDraw;

различия векторной и растровой графики;

основы дизайна и компьютерной графики;

принципы и виды дизайнерского творчества;

*в области теоретических компетенций:* 

понятие алгоритма использования графической программы;

основные компоненты (ввод-вывод информации);

виды программ;

использование нестандартных задачах, возникающих на практике;

основные понятия в программах;

функции программ;

виды графических файлов;

операции над файлами;

#### *будут уметь:*

свободно владеть инструментами векторной программы CorelDraw;

эффективно использовать инструменты программы;

работать с графическими примитивами;

выполнять операции с текстом и фотографиями;

применять спецэффекты CorelDraw;

совмещать векторные и растровые изображения за счет экспорта и импорта файлов;

создавать творческие проекты с использованием компьютерных технологий;

*в области практических компетенций:* 

применять полученные знания при использовании программ;

применять полученные знания при решении различных задач;

создавать простые и сложные графические изображения,

применять полученные знания при использовании техники (принтер, плоттер).

#### *будут обладать:*

*в области личностных компетенций:*

терпением и настойчивостью при приобретении новых знаний и отработке умений;

чувством ответственности за результат своего труда;

толерантностью по отношению к соученикам при коллективной деятельности.

# **2. ОРГАНИЗАЦИОННО-ПЕДАГОГИЧЕСКИЕ УСЛОВИЯ РЕАЛИЗАЦИИ ПРОГРАММЫ**

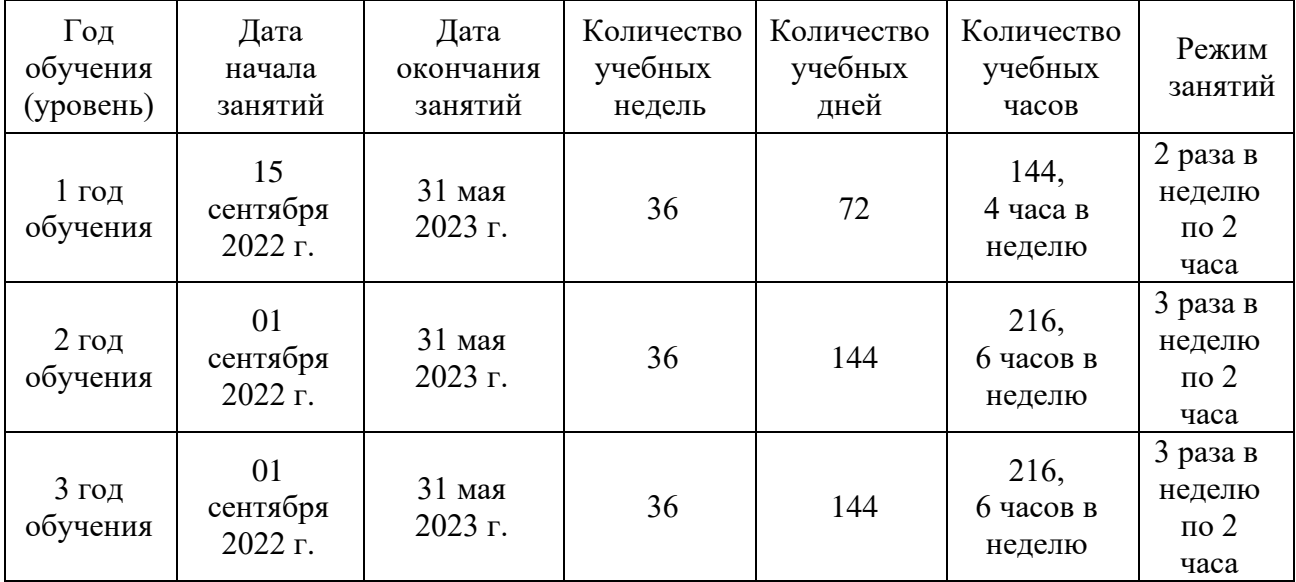

# **2.1. КАЛЕНДАРНЫЙ УЧЕБНЫЙ ГРАФИК**

## **2.2. УСЛОВИЯ РЕАЛИЗАЦИИ ПРОГРАММЫ**

#### **Материально-технические обеспечение.**

Для проведения занятий необходим кабинет, оснащенный следующим оборудованием:

парты;

стулья;

шкафы для хранения методического и дидактического материала;

наглядные пособия;

ноутбук со встроенными динамиками и установленным необходимым программным обеспечением (для педагога);

ноутбуки с встроенными динамиками и установленным необходимым программным обеспечением (для детей);

проектор;

МФУ (принтер, сканер, ксерокс);

интерактивная доска;

наличие доступа в сеть Интернет по технологии Wi-Fi.

## **Информационное обеспечение.**

При реализации данной программы используются следующие ресурсы: *Официальные документы, КИМы*

1. http://www.fipi.ru Федеральный институт педагогических измерений.

## *Информатика и информационно-коммуникационные технологии*

1. http://www.nethistory.ru История Интернета в России

2. http://www.edu-it.ru ИТ -образование в России: сайт открытого еконсорциума

3. http://www.klyaksa.net Kлякс@.net Информатика в школе. Компьютер на уроках

4. http://www.osp.ru Открытые системы: издания по информационным технологиям

5. http://www.orakul.spb.ru/azbuka.htm Персональный компьютер, или "Азбука PC" для начинающих

6. http://emc.km.ru Учебные модели компьютера, или "Популярно о работе компьютера"

7. http://www.itdrom.com Школьный университет: профильное и индивидуальное ИТ-обучение

8. http://niac.natm.ru/graphinf Энциклопедия компьютерной графики, мультимедиа и САПР

9. http://mega.km.ru/pc Энциклопедия персонального компьютера

10. http://tests.academy.ru Онлайн-тестирование по информационным технологиям

11. http://www.junior.ru/wwwexam/ Тесты по информационным технологиям

12. http://ya-uznayu.ru/Детская энциклопедия «Хочу все знать!»

- 13. http://chudo-udo.org/ Детский развивающий портал
- 14. https://iqsha.ru/ Детский образовательный ресурс
- 15. http://www.infoznaika.ru/ Сайт олимпиады «Инфознайка»
- 16. http://konkurskit.org/ Сайт олимпиады «КИТ»
- 17. https://solncesvet.ru/ Международный педагогический портал

18. http://www.coderussia.ru/ Сайт информационного проекта «Час кода»

19. https://learningapps.org/createApp.php LearningApps создаём интерактивные упражнения для проверки знаний.

20. infourok.ru Официальный сайт ООО «Инфоурок» - курсы, тесты...

## **Кадровое обеспечение.**

Реализацию дополнительной общеобразовательной общеразвивающей программы детского объединения «Компьютерная графика» осуществляет педагог дополнительного образования Виноградова Наталья Юрьевна, образование – среднее специальное, квалификационная категория - высшая.

# **2.3. ФОРМЫ АТТЕСТАЦИИ**

Текущий контроль уровня усвоения материала осуществляется в течение всего учебного года.

Применяются следующие формы контроля:

опрос (устный и письменный, в том числе в форме тестирования), викторина,

практическая работа,

практическая работа-соревнование.

По итогам года учащиеся выполняют итоговый отчетный проект: самостоятельно создают презентации и защищают проект. Данная работа носит обобщающий характер.

# **2.4. ОЦЕНОЧНЫЕ МАТЕРИАЛЫ**

При определении уровня освоения обучающимся программы используется трехуровневая система оценивания:

низкий уровень,

средний уровень,

высокий уровень.

Для определения уровня освоения обучающимся программы при выполнении практической работы и итогового отчетного проекта используется 10-ти балльная система оценивания:

низкий уровень – от 0 до 4 баллов,

средний уровень – от 5 до 7 баллов,

высокий уровень – от 8 до 10 баллов.

Формой итогового контроля также может являться результативное участие учащегося в конкурсных мероприятиях муниципального, регионального и иных уровней.

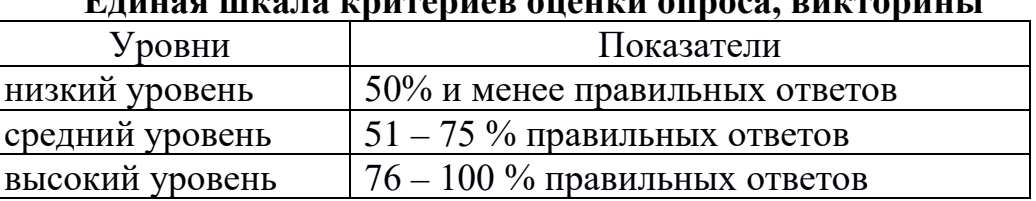

#### **Единая шкала критериев оценки опроса, викторины**

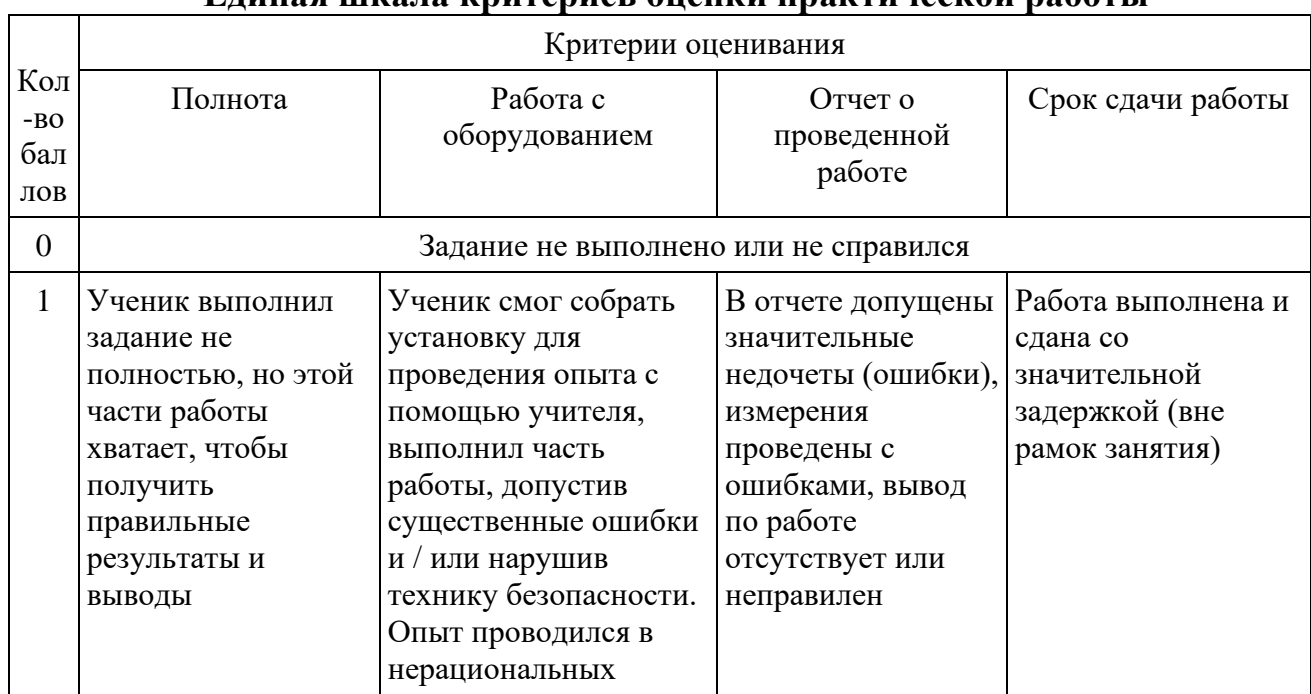

#### **Единая шкала критериев оценки практической работы**

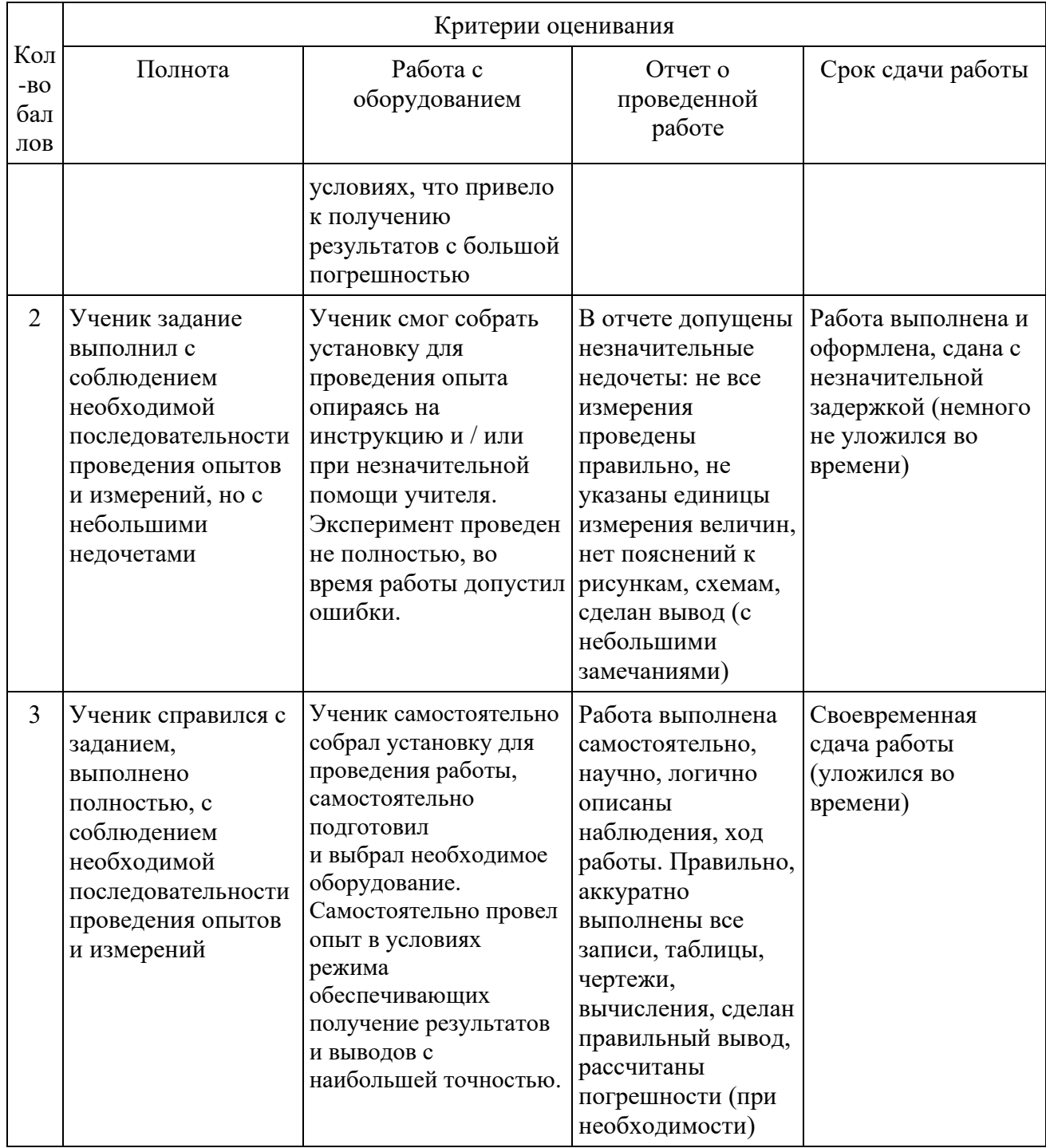

# Единая шкала критериев оценки проектов

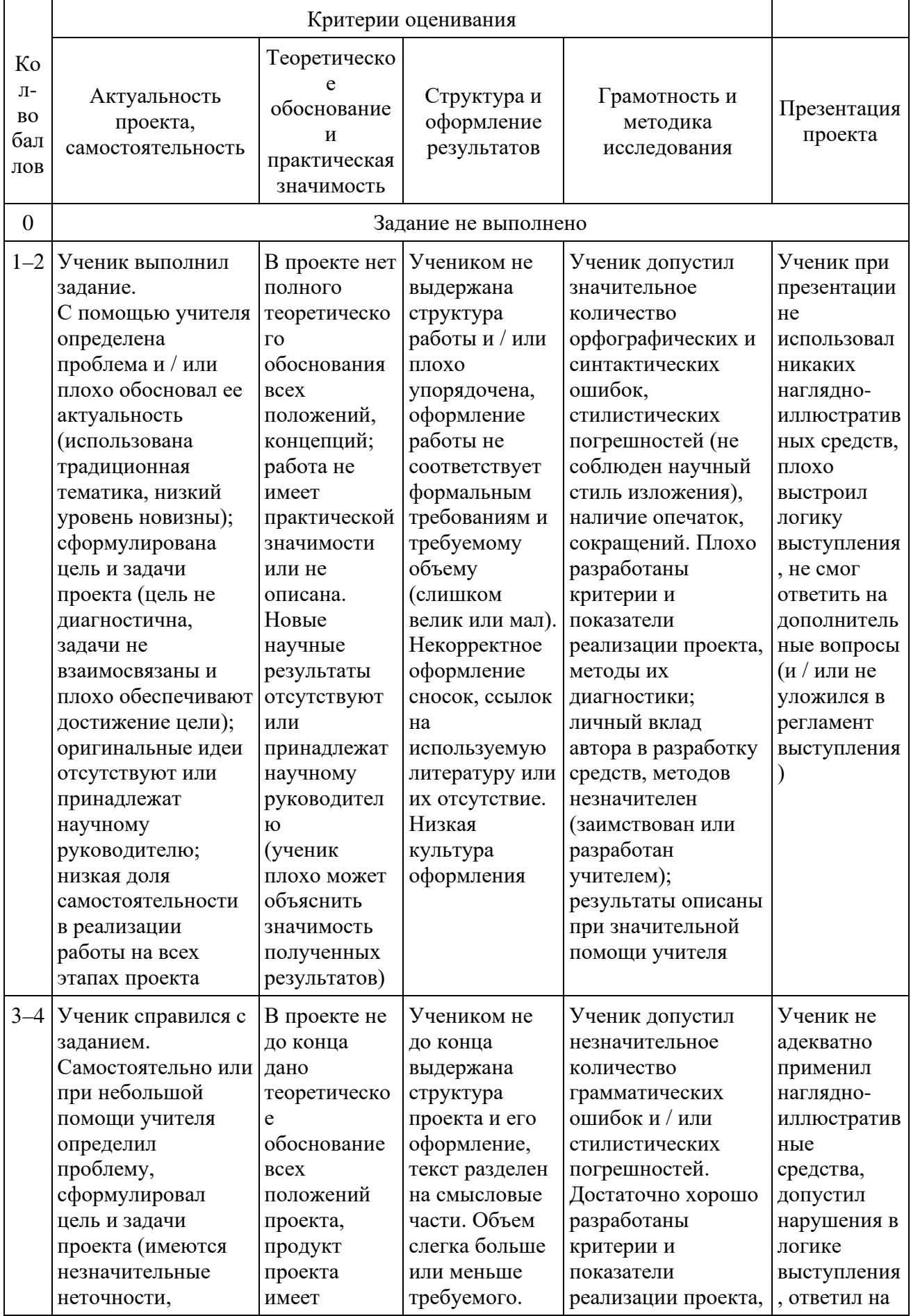

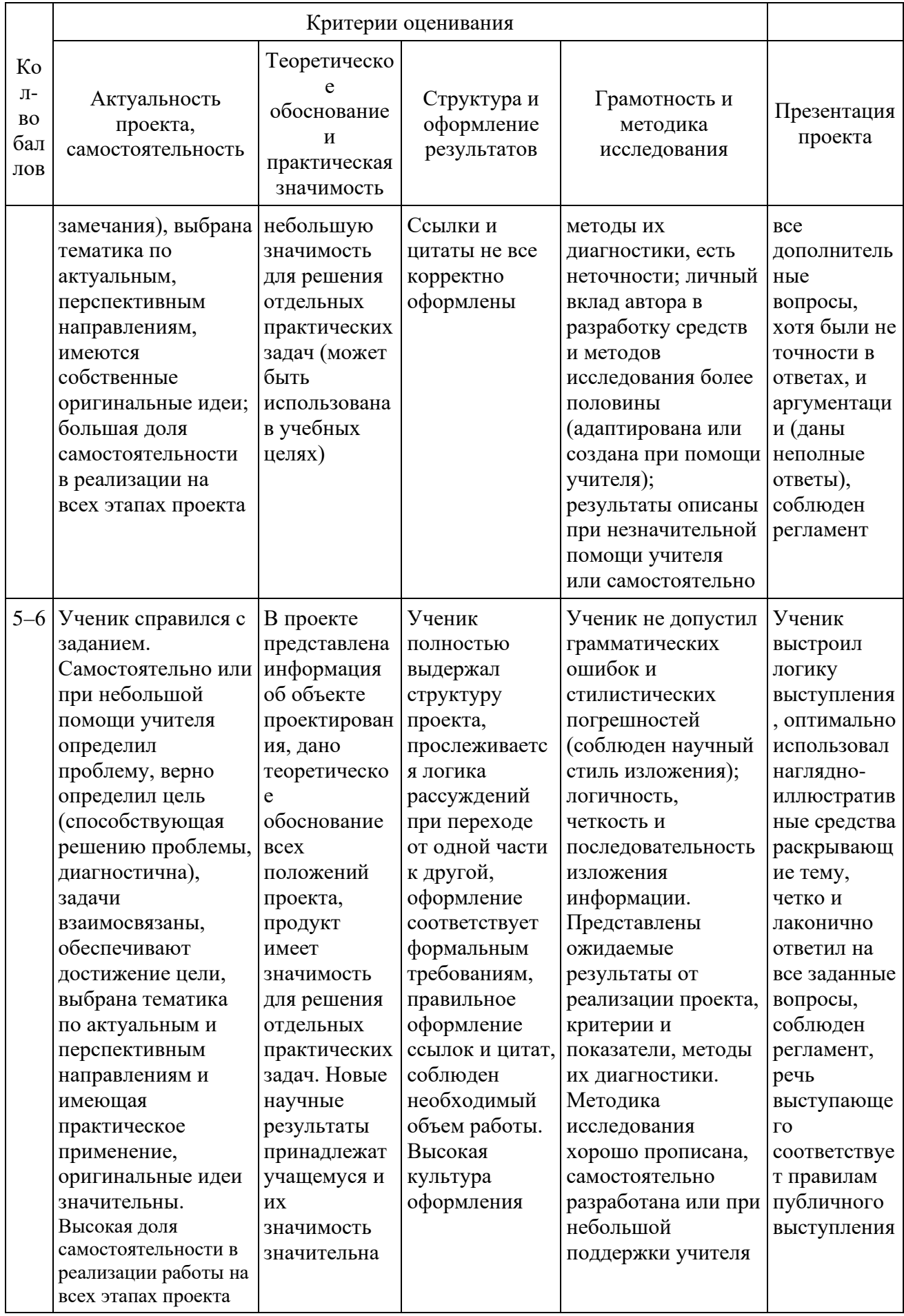

#### **2.5. МЕТОДИЧЕСКИЕ МАТЕРИАЛЫ**

Реализация программы осуществляется в рамках проведения групповых занятий. Занятия проводятся в форме деловых и ролевых игр, викторин и конкурсов и т.д. На занятиях используются следующие методы обучения:

словесный,

наглядный,

практический.

Особое внимание уделяется постановке проблемных вопросов и решению задач поискового характера и проблемных ситуаций, разработке проектов и созданию творческих работ.

В некоторых разделах программы предусмотрены занятия на решение олимпиадных задач. В течение учебного года учащиеся могут принимать участие в различных конкурсах и олимпиадах по информатике.

Методическое обеспечение программы представлено следующими материалами:

− Карточки-задания по темам;

− Ребусы, кроссворды, загадки;

− Олимпиадные задания («Инфознайка», «КИТ», «Час кода», «Урок Цифры», «Ступенька»);

- − Компьютерные презентации по темам;
- − Интерактивные задания по Информатике;
- − Клавиатурный тренажер;
- − Обучающие видеоролики «Почемучка»;
- − Обучающие видеоролики по безопасности в сети;

Встроенные прикладные программы операционной системы, текстовый и графический редакторы, редактор презентаций, браузеры.

# **СПИСОК ЛИТЕРАТУРЫ**

#### **Литература, используемая педагогом:**

1. Гурский Ю. Корабельникова Г. Эффективная работа: Photoshop. Трюки и эффекты. – СПб.: Питер, 2019.

2. Залогова Л. Практикум по компьютерной графике. – М.: Лаборатория Базовых Знаний, 2019.

3. Корабельникова Г. Гурский Ю. Жвалевский А. Adobe Photoshop 7 в теории и на практике. – Мн.: Новое знание, 2018.

4. Могилёв А.В., Листрова Л.В., Технология обработки текстовой информации. Технологии обработки графической и мультимедийной информации, СПБ, «БХВ-Петербург», 2020

5. Панкратова Т. Photoshop. Учебный курс. – СПб.: Питер, 2019.

6. Путина Анастасия Сергеевна «Scratch 2.0: от новичка к продвинутому пользователю. Пособие для подготовки к Scratch-Олимпиаде»

7. Ресурсы Интернет: Zakonrf. infozakon-ob-obrazovanii - закон об Образовании РФ.

8. Стразницкас М. Photoshop 6 для подготовки Web-графики. Учебный курс – СПб.: Питер, 2019.

#### **Литература для обучающихся:**

1. Бойер, Питер Adobe Photoshop CS4 «для чайников» / Питер Бойер. - М.: Диалектика, 2018. - 464 c.

2. Пивненко О.А. Adobe Photoshop для школьников Издательство: СПб.: БXB-Пeтeрбуpг Год: 2019

3. Скрылина, Софья Photoshop CS5. 100 советов по коррекции и спецэффектам / Софья Скрылина. - М.: БХВ-Петербург,2017**. -** 344 c.

**Директор МБУ ДО «ЦИТ»** Прошито, пронумеровано и скреплено<br>Печатью на  $\frac{\mathcal{D}}{\mathcal{D}}$ листе û 题 H.H. XERRIRKOB  $\frac{1}{2}$   $\frac{1}{2}$   $\frac{1}{2}$